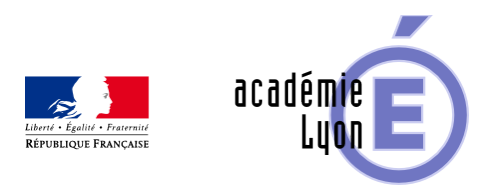

# **Cycle 4 - Proportionnalité - Diaporama**

- Enseigner - Cycle 4 - Séance Pédagogique -

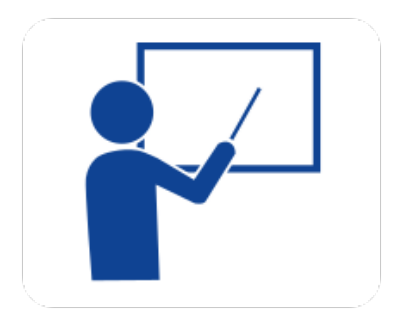

Date de mise en ligne : mercredi 15 octobre 2008

**Copyright © Mathématiques - Académie de Lyon - Tous droits réservés**

## Comment compléter un tableau de proportionnalité

On pèse l'eau contenue dans un tube de verre.

## 2<sup>ème</sup> méthode : en ajoutant 2 colonnes ⊕

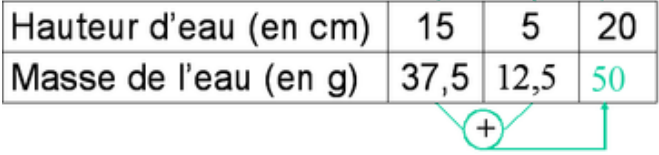

### **5proportionnalite.pn g**

**– Objectif** : compléter un tableau de proportionnalité, résoudre un problème de proportionnalité

**– Thème(s) et sous-thème(s)** : fonctions numériques

**– Niveau** : Cinquième

**– Logiciel utilisé** : pour la lecture : visionneuse Powerpoint ou OpenOffice (légères dégradations), pour la modification Powerpoint ou OpenOffice

**– Intérêt de l'utilisation de l'ordinateur** : facilite le débat en classe entière à l'aide d'animations.

**– Durée** : jusqu'à 15 minutes par séquence.

**– Cadre d'utilisation** : en classe entière avec un système de vidéo projection ou une télévision.

**– Auteur** : Martine Pieaud-Martin et Mireille Buonanno (collège Jean Jaurès Villeurbanne, groupe UPO)

**– Déroulement de la séquence** : Par un dialogue professeur élève le diaporama permet l'apprentissage de différentes méthodes pour compléter un tableau de proportionnalité afin de pouvoir ensuite créer des tableaux pour résoudre des problèmes de proportionnalité. La présentation de chacune des notions est suivie d'une séance d'exercices.

#### **– Fichiers** :

Tous les fichiers au format zip : 5proportionnalite.zip

https://maths.enseigne.ac-lyon.fr/spip/local/cache-vignettes/L64xH64/zip-f045b.svg  **5proportionnalite.zi p**